# Integrated POS Quick Reference Guide

(VX820)

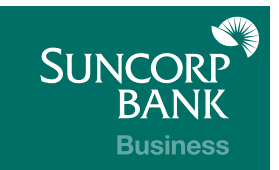

### **Contents**

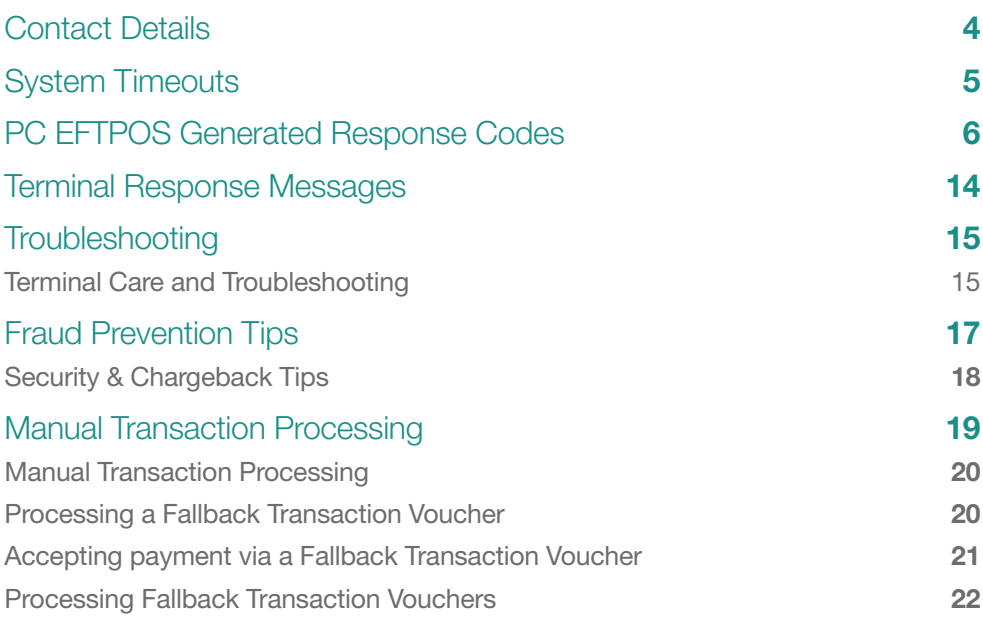

### Contact Details

### Merchant Terminal Faults (For EFTPOS pin pad hardware and technical difficulties)

1800 836 055 (24 hours a day, 7 days a week) Please have the following information ready: merchant number

terminal number

#### Other Merchant Enquiries (Account Queries/Changes)

#### 13 11 75

(Monday to Friday 8:30am – 5:00pm AEST except Brisbane public holidays)

Please have the following information ready:

- merchant number
- terminal number

#### Manual Authorisations – Visa and MasterCards

1300 301 221 (24 hours a day, 7 days a week)

Please have the following information ready:

- merchant number
- card details card number, expiry date
- transaction amount

### Manual Authorisations – Debit Cards

1800 836 055 (24 hours a day, 7 days a week)

Please have the following information ready:

- merchant number
- terminal number
- transaction amount

#### Chargeback Queries

(07) 3135 2988 Option 1 (Monday to Friday 8:30am – 5:00pm AEST except Brisbane public holidays)

Fax: (07) 3031 2615

Please have the following information ready:

- your name
- merchant number
- case number
- nature of query

American Express

1300 363 614

Diners Club

1300 360 060

# System Timeouts

The terminal will support the following 'time outs' for its PC EFTPOS Client and Network interface.

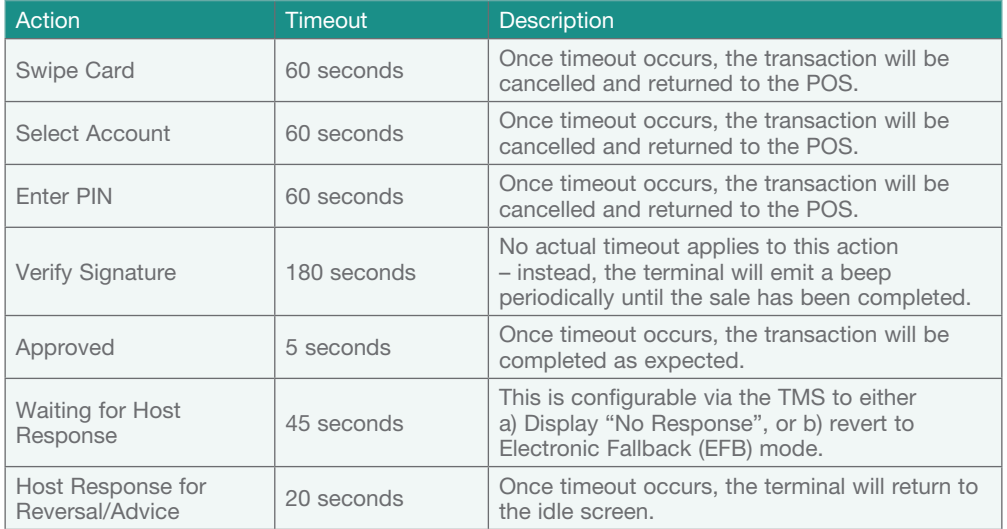

# PC EFTPOS Generated Response Codes

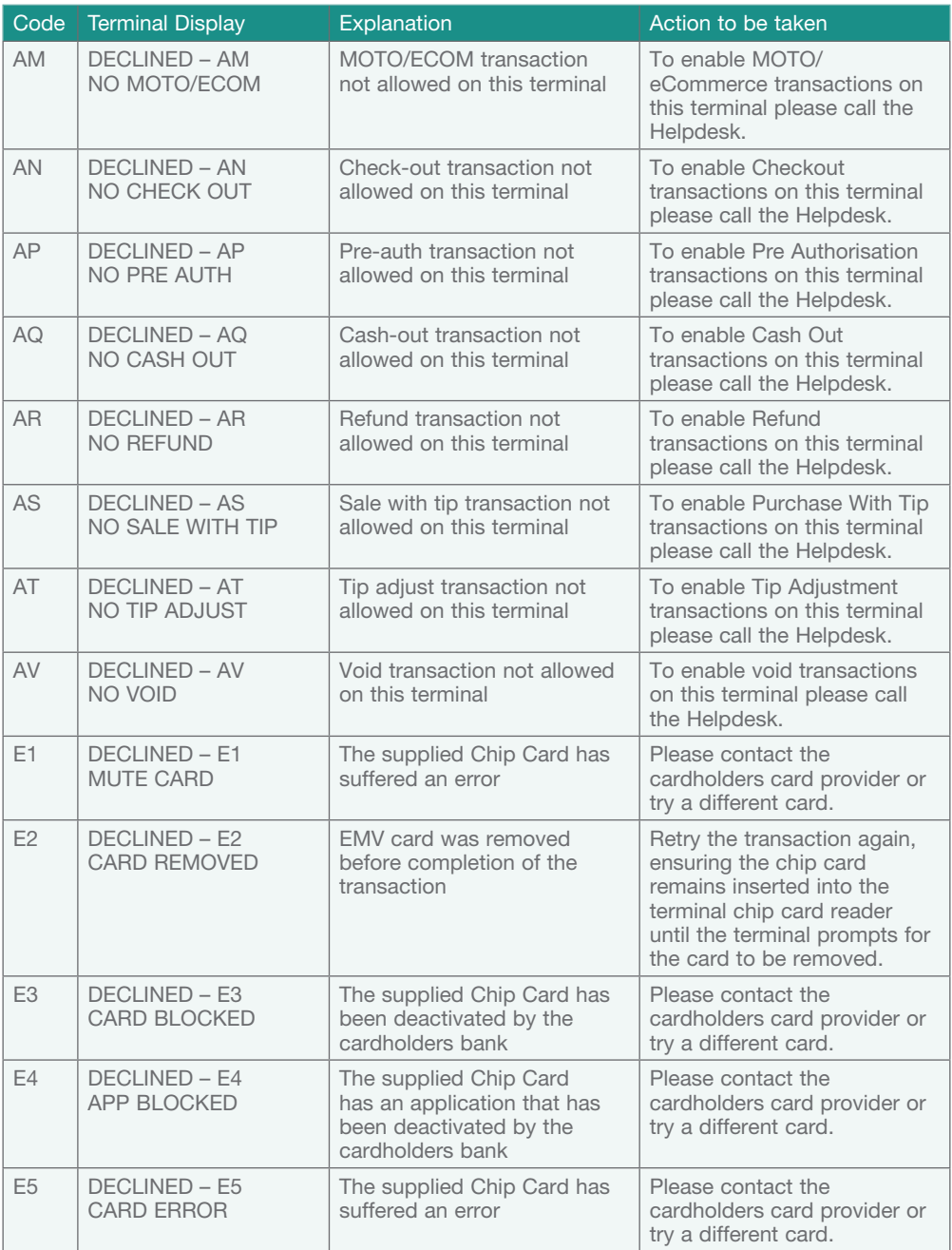

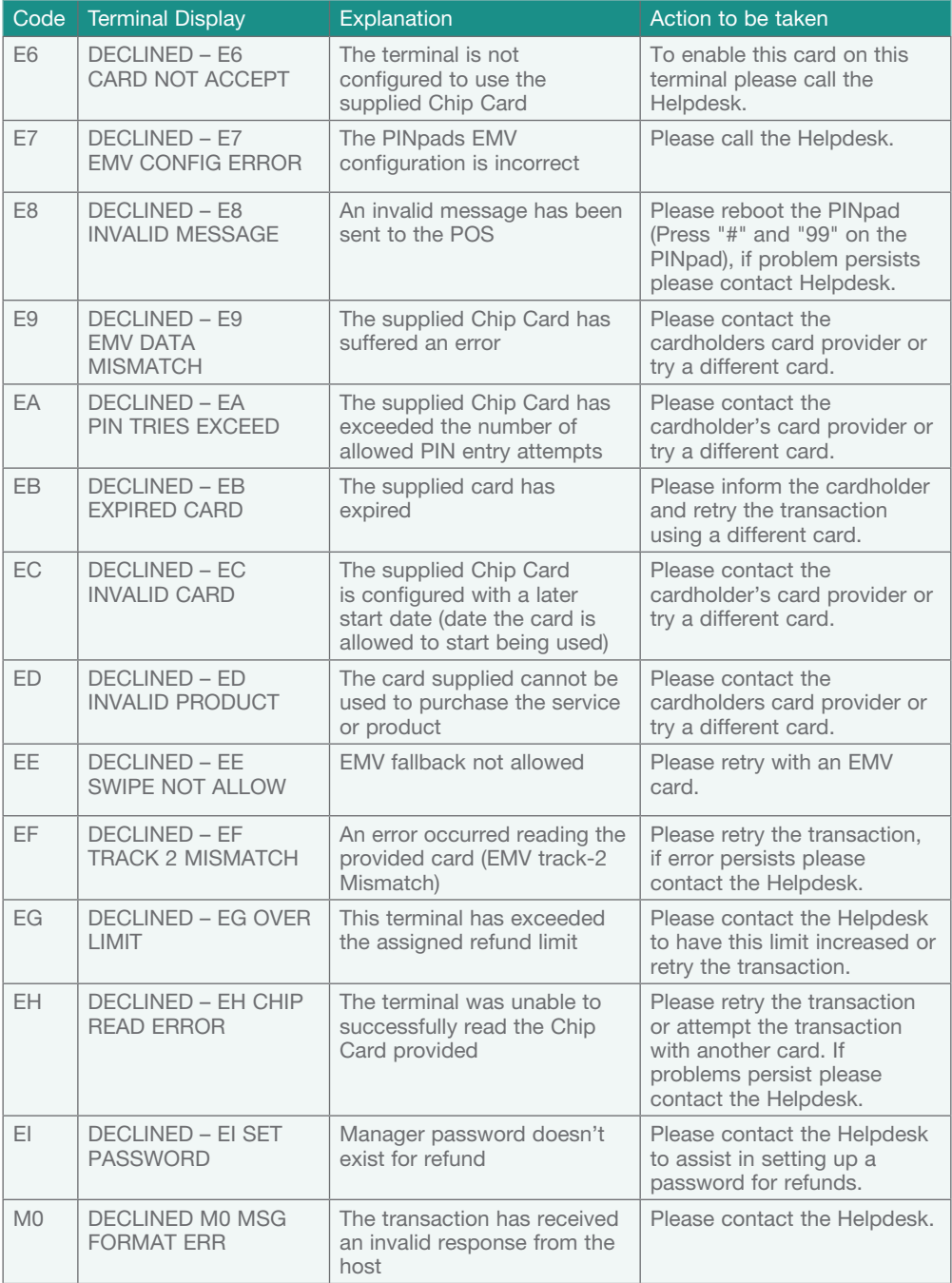

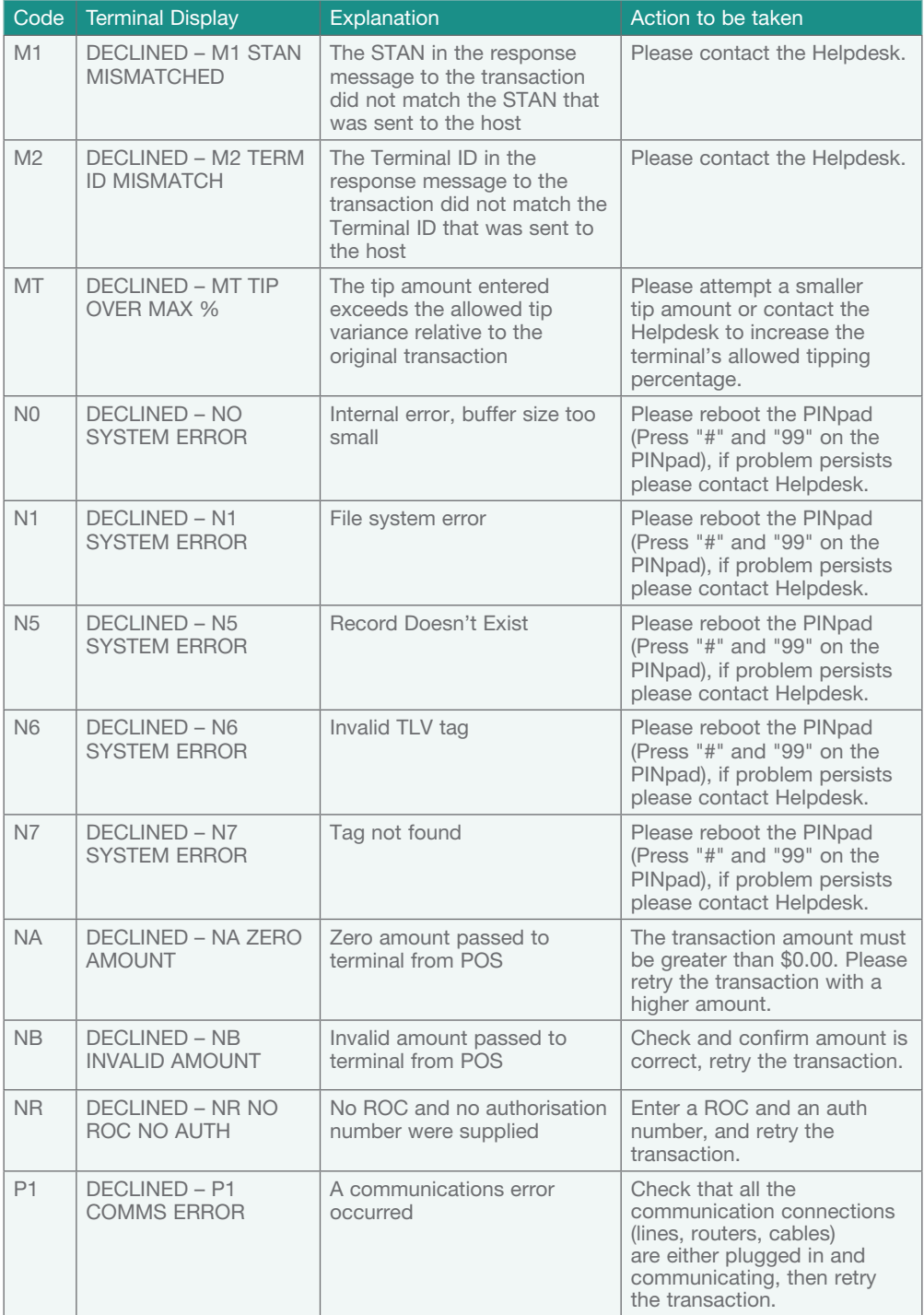

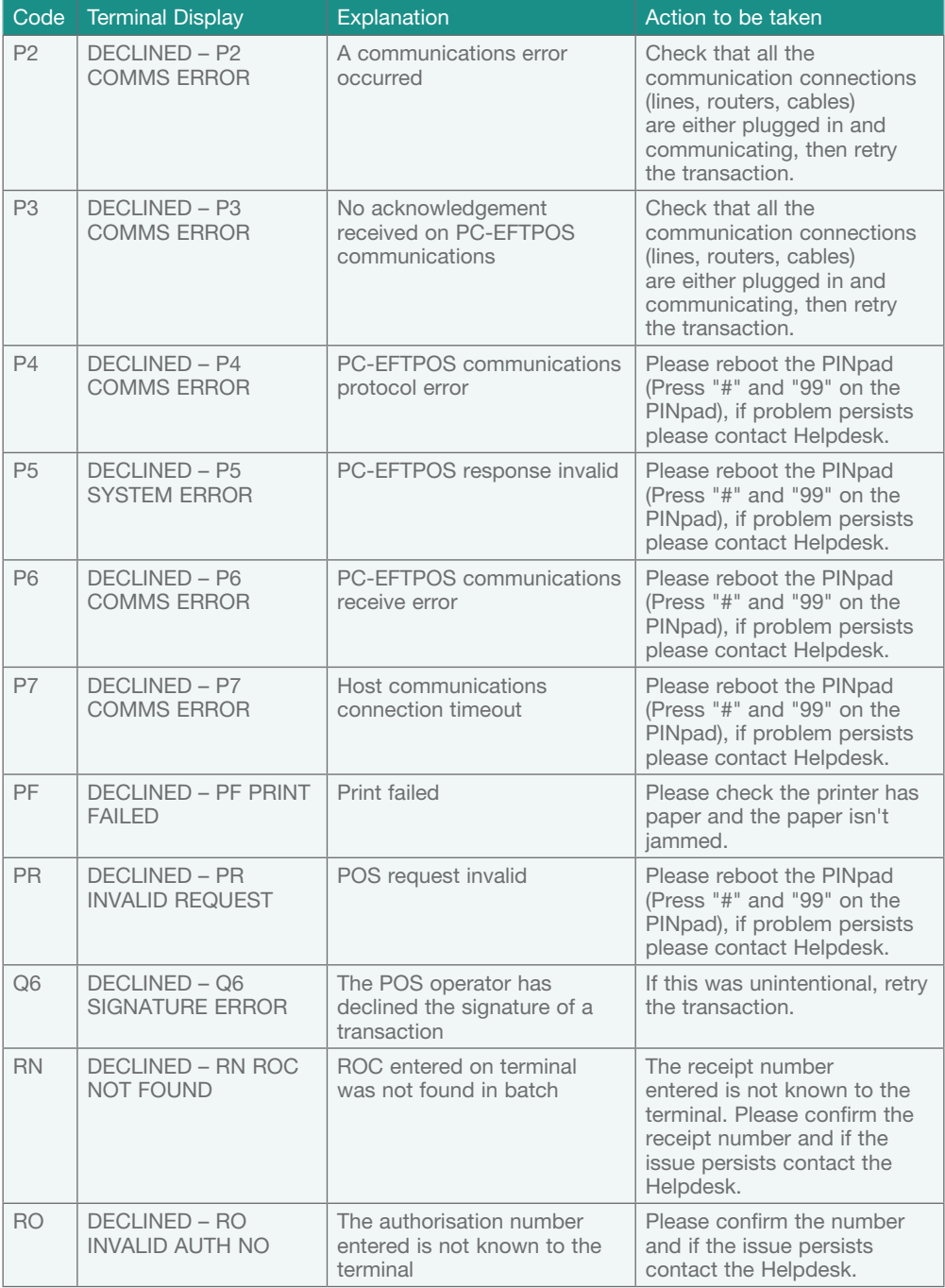

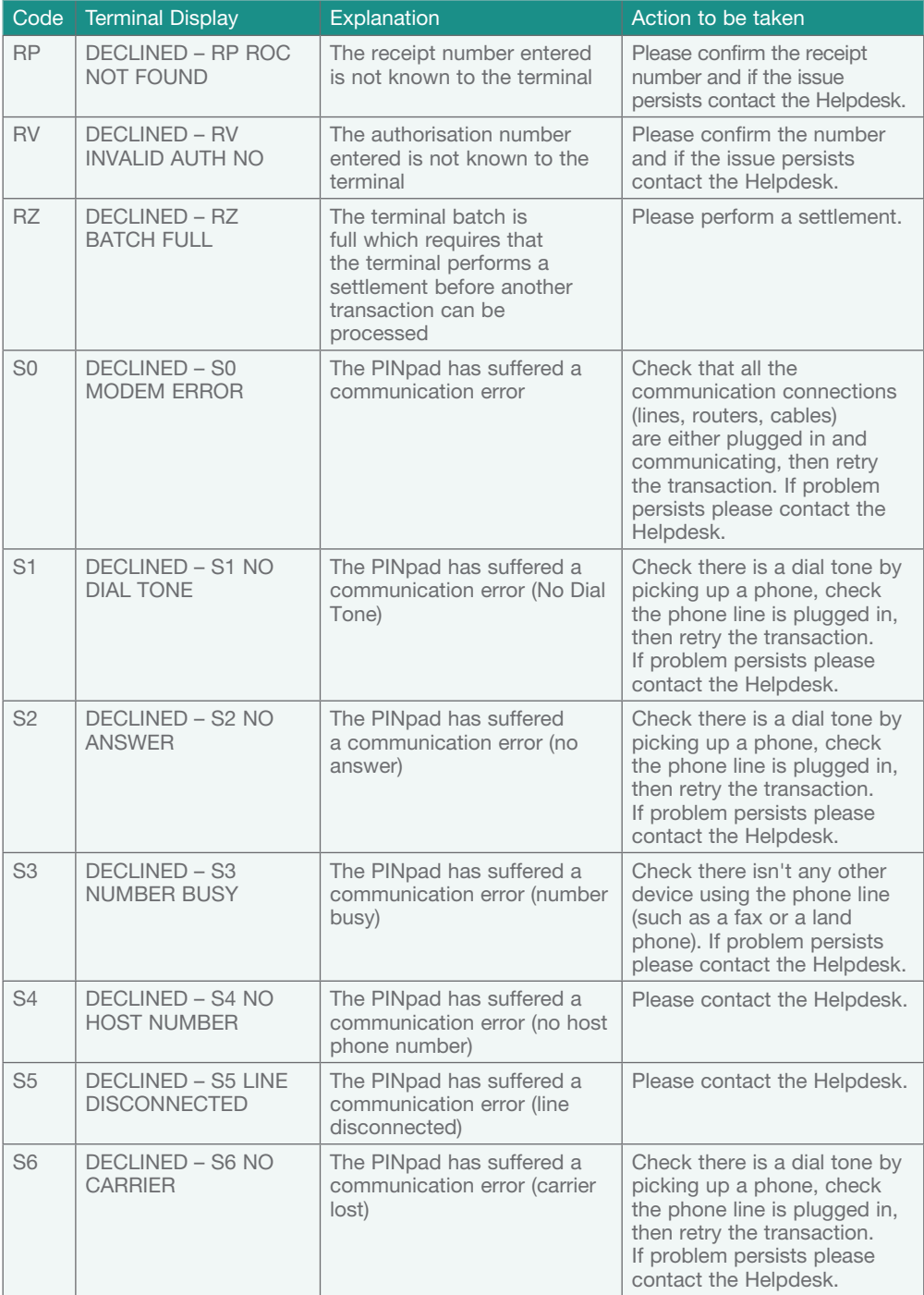

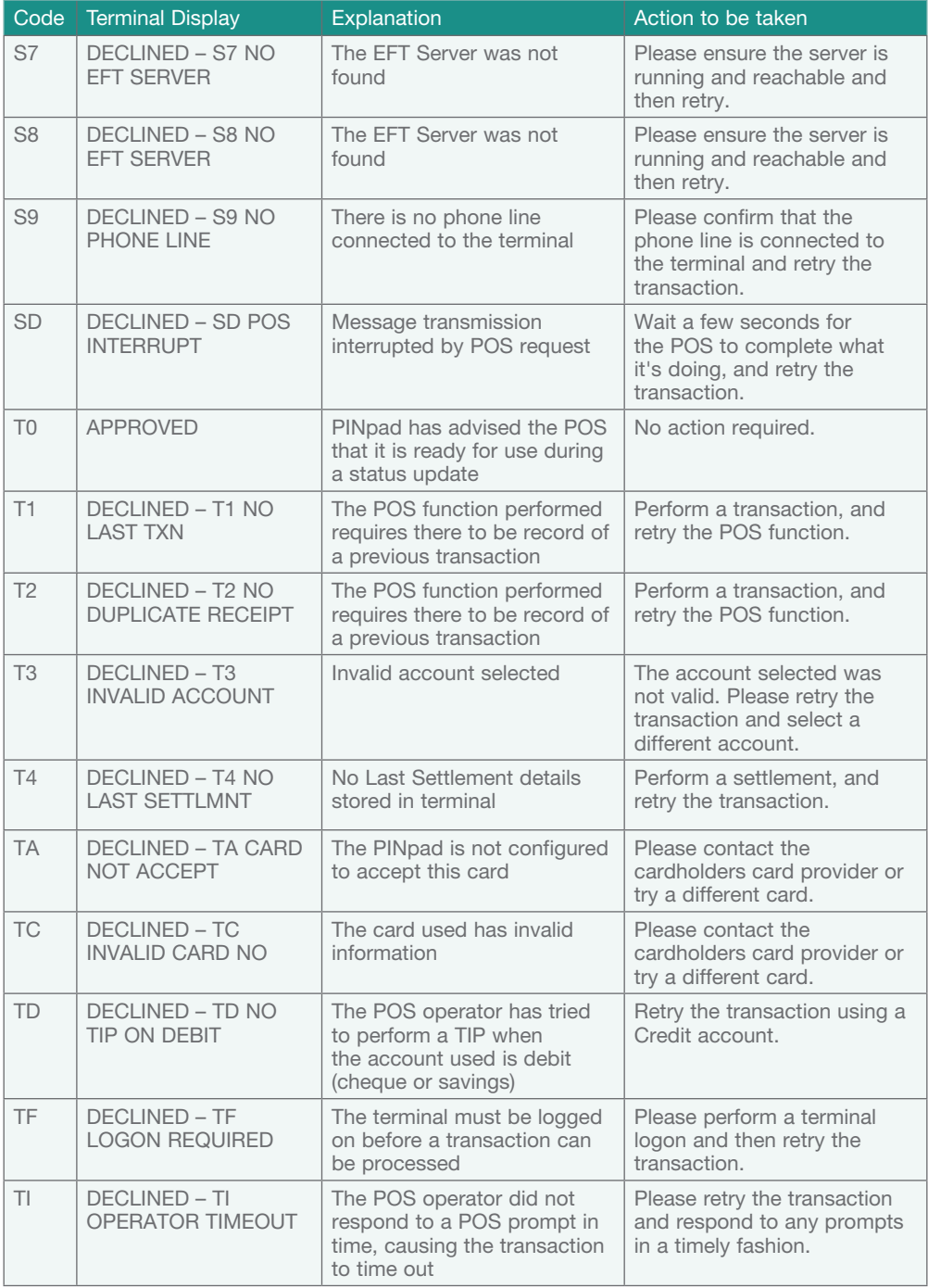

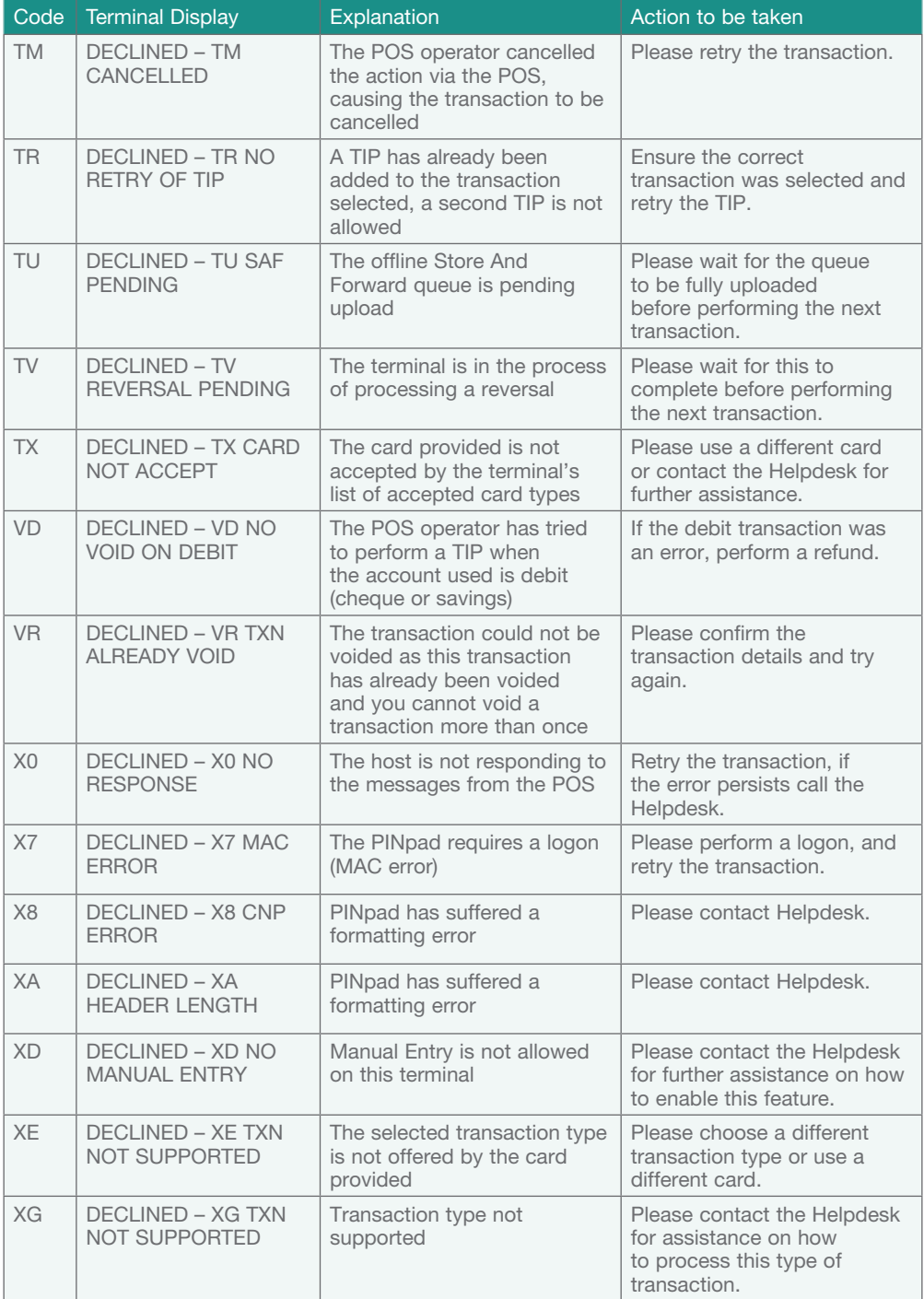

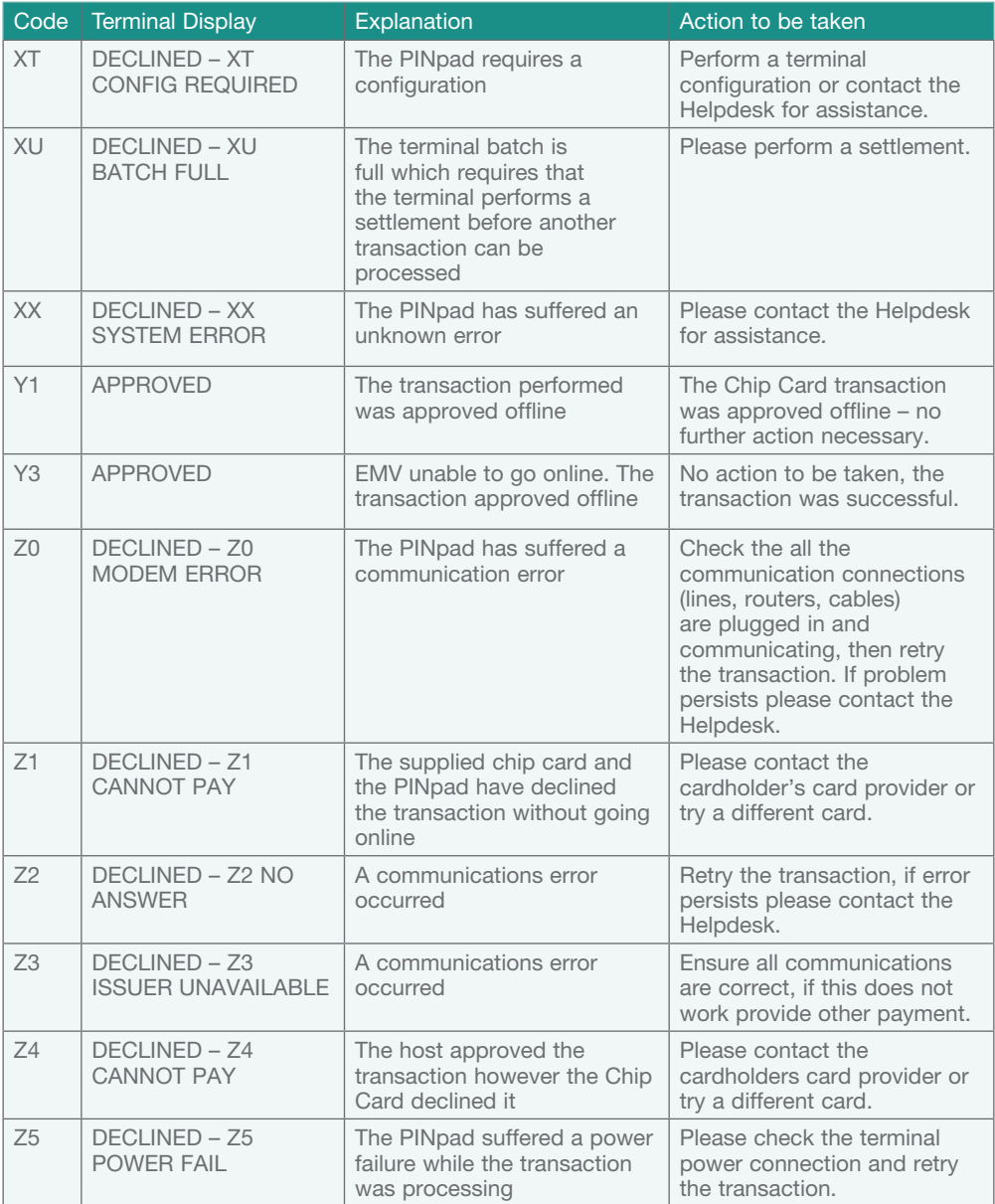

## Terminal Response Messages

- 00 The transaction has been approved.
- 01 Refer the cardholder to the issuing bank.
- 05 The issuing bank has chosen not to honour the transaction.
- 08 Approved with signature, ensure the signature on the card is matched to that on the transaction receipt.
- 12 The transaction being attempted is invalid.
- 14 The card number is invalid.
- 31 The issuing bank is not supported by the current terminal software.
- 38 The number of PIN tries has been exceeded.
- 39 The incorrect account type is selected, retry the transaction selecting the correct account type.
- 51 Another form of payment is required. Do not use a fallback voucher.
- 55 Invalid PIN entered.
- 61 Cardholder has exceeded the maximum daily withdrawal limit on their card. Another form of payment (cash, cheque) is required. Do not use a fallback voucher.
- 91 The issuing bank is not available. Communication lines are down.

### **Troubleshooting**

Your Suncorp terminal is extremely easy to operate. However, if you do experience problems, here are some handy hints to help you get back on track quickly. If you still have difficulties, please call Suncorp Bank Technical Helpdesk on 1800 836 055 (24 hours a day, 7 days a week), and have your merchant number and terminal number ready.

### Terminal Care and Troubleshooting

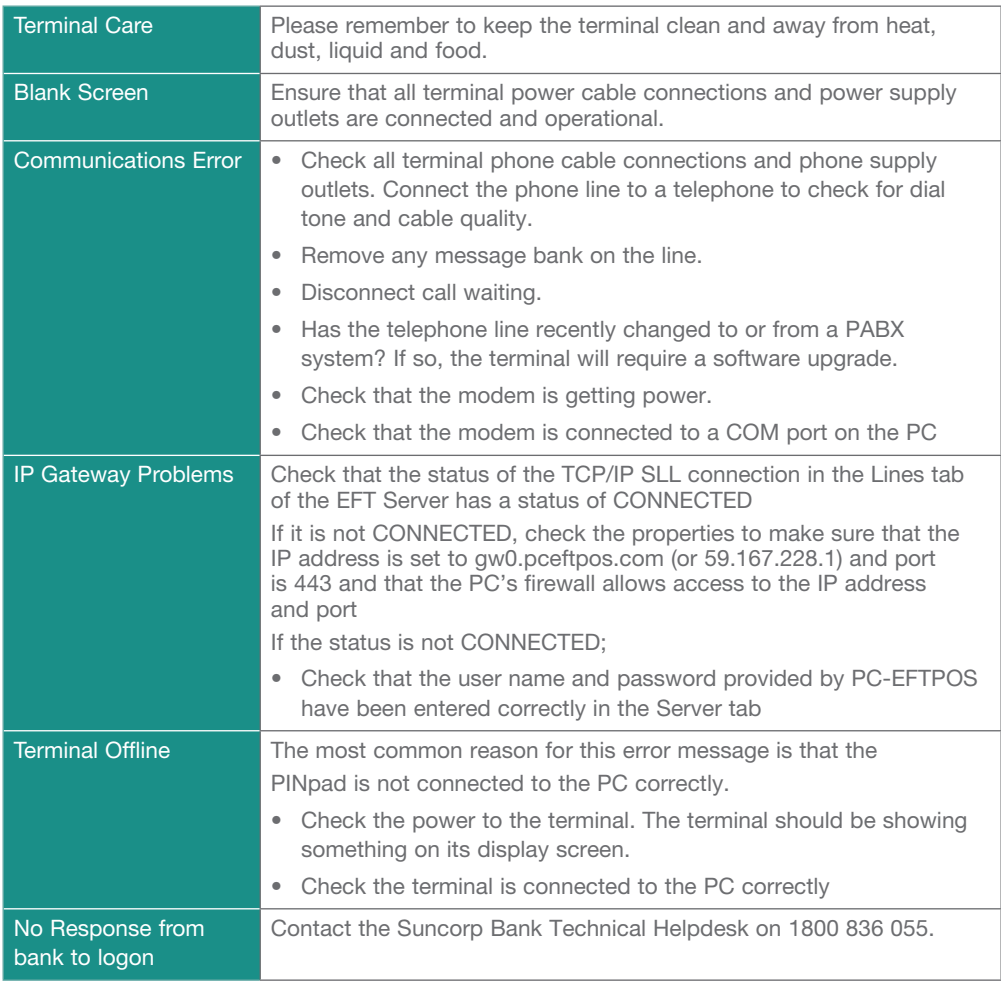

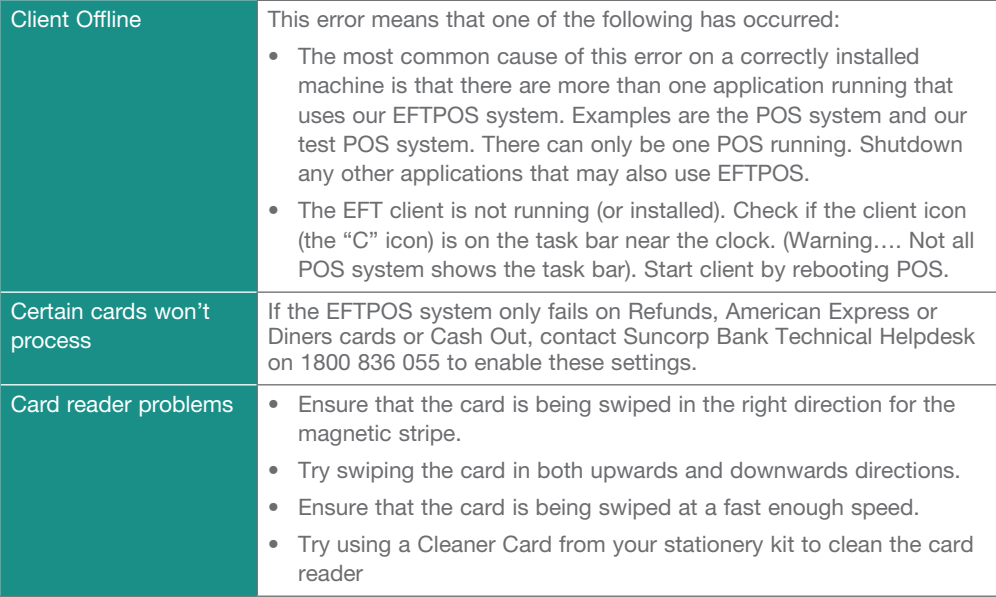

### Fraud Prevention Tips

The security of your Suncorp EFTPOS Terminal is of the utmost importance to your business. Here are some handy tips to avoid fraudulent transactions and chargebacks.

# Security & Chargeback Tips

- Ensure your premises are secure to prevent the processing of unauthorised transactions when unattended.
- During business hours, limit access to this equipment to authorised personnel only.
- Unauthorised transactions are a liability for your business.

### What is a Chargeback?

A chargeback can occur when a cardholder disputes a transaction processed on their card.

### How to Avoid Receiving Chargebacks

### When accepting credit cards face to face

- Never manually enter the card details if the card doesn't swipe. Ask the cardholder for another form of payment.
- Check the expiry date on the card.
- Check that all cards have a hologram or a holographic magnetic stripe and that it looks threedimensional.
- Check the authorisation response. Take appropriate action for the specific response.
- Request a signature. Have the cardholder sign the transaction receipt in front of you.
- Check the signature. Be sure that the signature on the card matches the one on the transaction receipt.
- VISA Cards only Match the numbers. Check the embossed numbers on the card against the four digits of the account number displayed on the front of the card.
- Ensure transaction receipts are stored in date and card number order.
- Ensure all details on transaction receipts are clear and legible.
- Retain all transaction receipts and or documentation pertaining to a credit card transaction for a minimum of 13 months from the date of transaction in a secure location.

Remember, if in doubt you can always ask your customer for another form of payment.

 For additional information on the prevention of chargebacks and fraud, refer to the brochures published on www.suncorpbank.com.au

### Manual Transaction Processing

This section explains how to process fallback Vouchers if your EFTPOS Pin Pad is faulty.

## Manual Transaction Processing

Fallback Vouchers should only be used to process a transaction when your EFTPOS pin pad is faulty and cannot be used to process the transaction.

Faulty EFTPOS Pin Pads should immediately be reported to our Merchant Terminal Fault Helpdesk on 1800 836 055.

Do not process a Fallback Transaction Voucher under the following circumstances:

- Your EFTPOS Terminal has declined the transaction.
- The cardholder's card is faulty.
- The cardholder's card is invalid.
- The cardholder's card is expired.
- There is a card number error.

In the above circumstances request an alternate method of payment.

# Processing a Fallback Transaction Voucher

The Card must be embossed to process a Fallback Transaction Voucher (the cardholder name and number should be raised).

Before proceeding with the transaction ensure that:

- The card presented by the customer does not appear damaged or altered.
- The name on the card presented by the customer is appropriate to the customer e.g. a masculine name on a card presented by a female is questionable.
- The printing on the card presented by the customer should look professional.
- The validity dates on the card presented by the customer should be current (a card can only be used from the first day of the 'valid from' month to the last day of the 'until end' month).
- The card presented by the customer contains security features such as a hologram, signature panel and CVC (three digits on or next to the signature panel on the back of the card). The card should have a 3-dimensional appearance.
- VISA Cards only Match the numbers. Check the embossed numbers on the card against the four digits of the account number displayed on the front of the card.
- A signature appears in the signature panel of the customers card and should not appear to have been altered.

### Accepting payment via a Fallback Transaction Voucher

Only original Fallback Transaction Vouchers from Suncorp Bank should be used. Photocopied Fallback Transaction Vouchers and/or Fallback Transaction Vouchers provided by other financial institutions should not be used.

- Phone 1300 301 221 to obtain an authorisation for all Visa/Master card transactions that are over your floor limit.
- Phone 1800 836 055 to obtain an authorisation for all Debit card transactions that are over your floor limit.
- If the transaction is approved, record the authorisation number provided on the Fallback Transaction Voucher.
- Insert the customer's card into the imprinter and place a Fallback Transaction Voucher on top of the card. Make an imprint.
- Ensure that the imprinted details, both merchant and cardholder information are clear. (full card numbers and expiry date)
- Remove and discard the cover sheet and first layer of carbon from the Fallback Transaction Voucher.
- Complete the Fallback Transaction Voucher in full, including the final amount.
- Request that the customer sign the Fallback Transaction Voucher.
- Compare the customer signature on the back of the card to that on the Fallback Transaction Voucher.
- Once the transaction is successfully completed, hand the customer the yellow Cardholder's Copy from the Fallback Transaction Voucher.
- Maintain the green Merchant's Copy from the Fallback Transaction Voucher for your records for a minimum of twelve months.

# Processing Fallback Transaction Vouchers

Visa/Master card transactions – To receive the funds for your Fallback Transaction Vouchers you must process them through your POS System within 3 working days.

Attach the receipt from the POS System to the fallback voucher and retain for 13 months in case of disputed transactions.

Debit card transactions – To receive the funds for your Fallback Transaction Vouchers you must take the white Bank copies of the Fallback Transaction Voucher to your local branch within three business days from the date of the transaction.

To deposit your Debit card fallback vouchers:

- Place a Merchant Summary Voucher onto your imprinter.
- Make an imprint.
- Ensure that your Merchant number and trading name are clear.
- Remove and discard the cover sheet and first layer of carbon from the Fallback Transaction Voucher.
- Complete the Merchant Summary Voucher.
- Place the Bank copies of the Fallback Transaction Vouchers and the Bank copy of the Merchant Summary Voucher into a Merchant Summary Envelope.
- Ensure the Merchant Summary Envelope is completed in full.
- Take the Merchant Summary Envelope to a local Suncorp Branch who will forward the envelope to Suncorp's Electronic Banking Centre for processing.

Do not include American Express, Diners or JCB vouchers or cards as Suncorp Bank cannot process these card types from Fallback Transaction Vouchers.

Contact us for more information or to change your details:

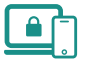

suncorpbank.com.au

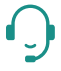

Call 13 11 75

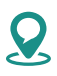

local branch

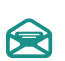

 $\Box$ 

Mail to GPO Box 1453, Brisbane QLD 4001

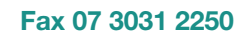

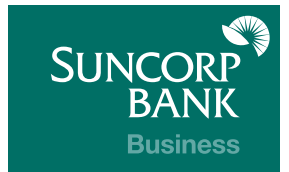